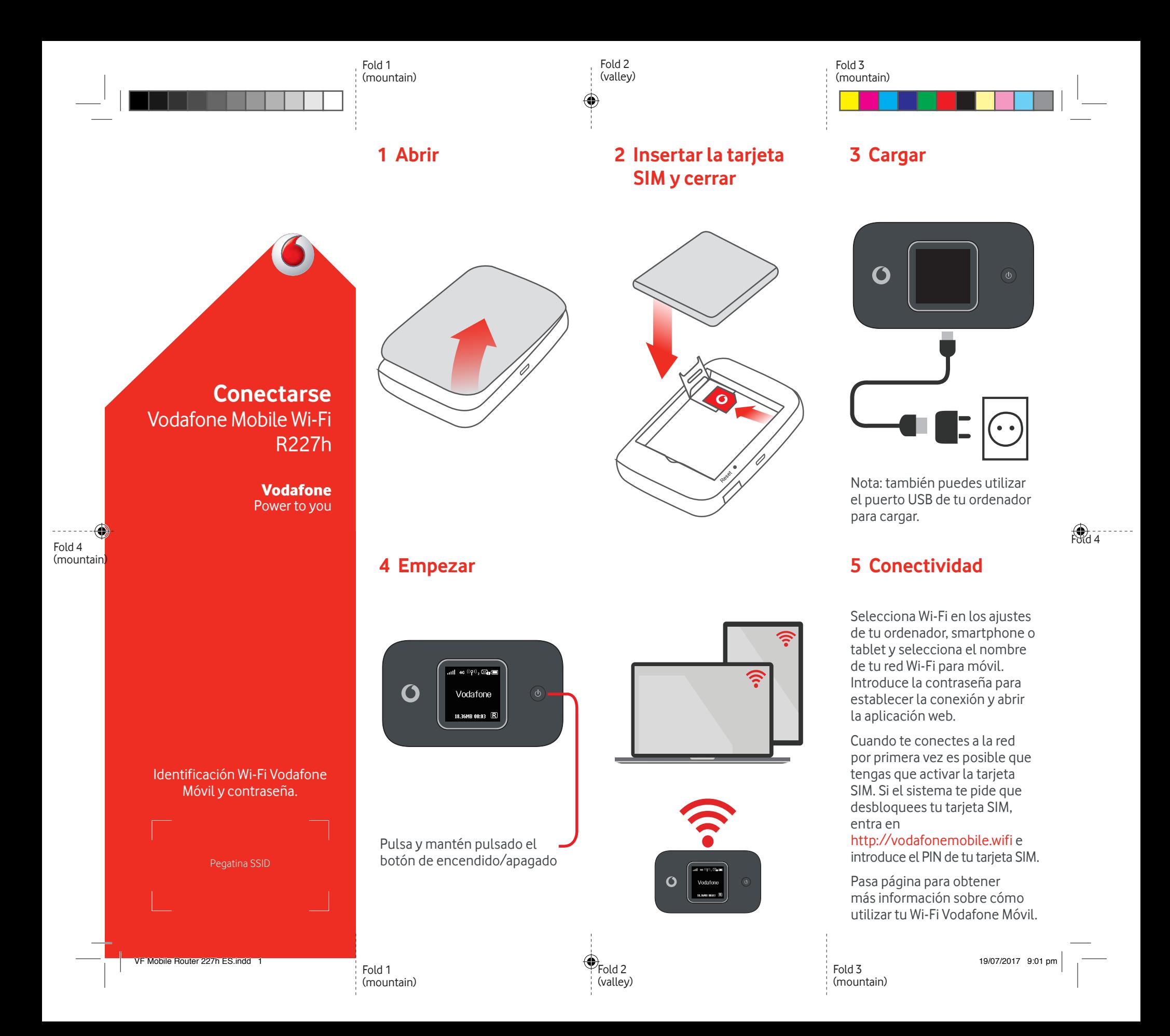

◈

## **Uso de la interfaz web en vodafonemobile.wifi**

Puedes encontrar la aplicación web en vodafonemobile.wifi si no aparece automáticamente cuando te conectes. A continuación, inicia sesión con la contraseña admin.

Después podrás ver el estado de tu red y del wifi, los datos que has usado, obtener ayuda y asistencia, e incluso enviar y recibir mensajes SMS desde tu ordenador.

⊕

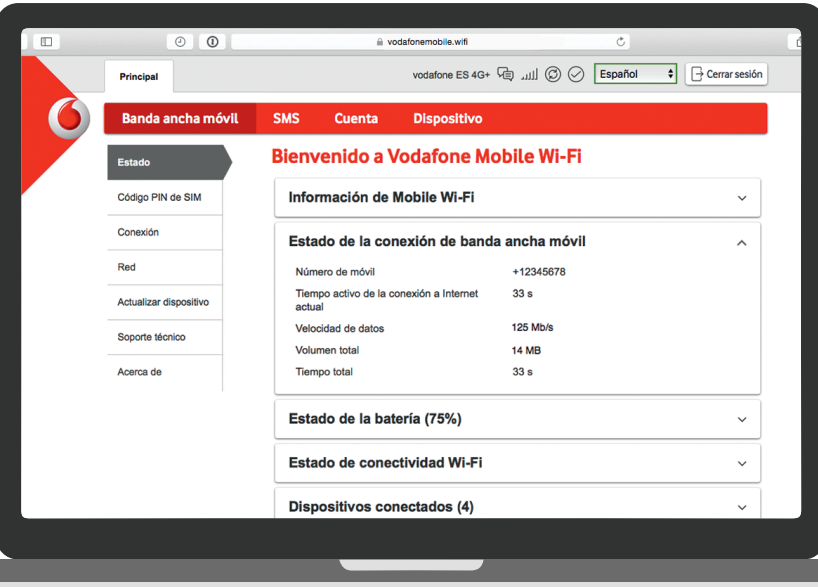

## **Descargar la app para realizar consultas**

La aplicación Wi-Fi Vodafone Móvil es una forma rápida y fácil de ver la red desde un Smartphone o tablet.

Descarga la app en la tienda de aplicaciones de tu dispositivo o escanea el código QR correspondiente para ir a la tienda de aplicaciones.

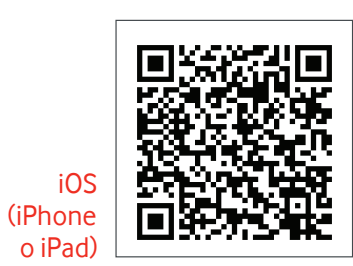

Android (smartphone o tablet)

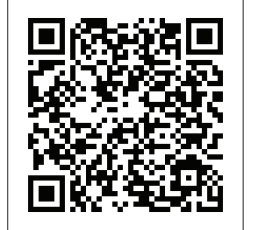

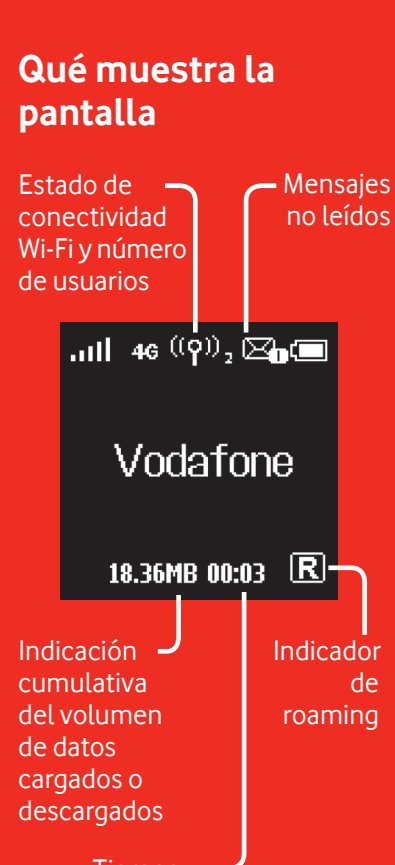

Tiempo de conexión

**Nota:** presionando la tecla menú en el lateral de tu R227h se muestra en pantalla un menú con opciones: presiona de nuevo la tecla de menú para desplazarse hacia abajo y presiona la tecla de encendido para seleccionar.

Para más información sobre tu dispositivo, visita vodafone. com/R227h

© Vodafone Group 2017. Vodafone y los logotipos Vodafone son marcas comerciales del Vodafone Group. Otros productos y nombres de empresas mencionados en este documento pueden ser marcas comerciales de sus respectivos propietarios.

Œ